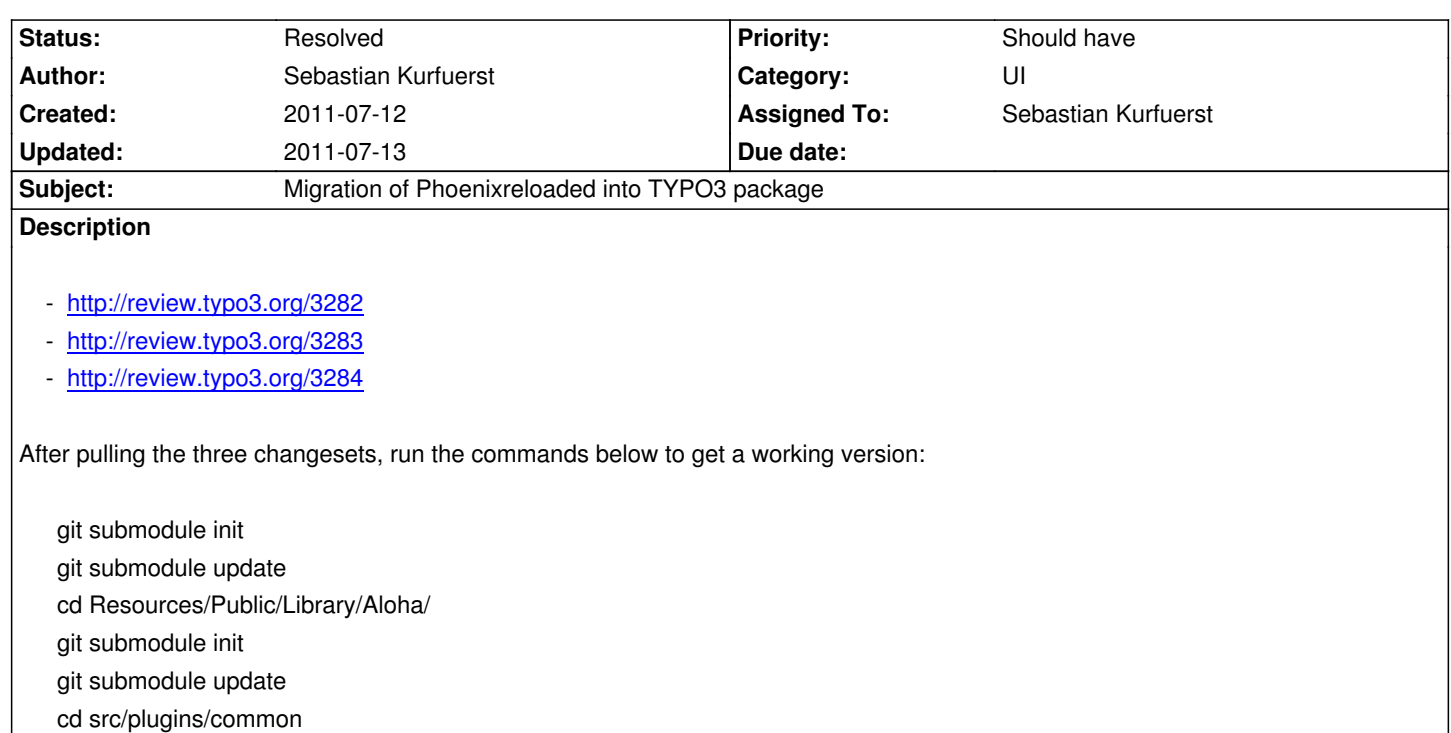

git submodule init

git submodule update

cd ../../../../../../../

### **Associated revisions**

#### **Revision 15eee254 - 2011-07-13 10:45 - Sebastian Kurfuerst**

[!!!][TASK] (UI): Adjustments to new User Interface

In order to get a working version again, we need to check out Aloha recursively. You need to run the following commands:

git submodule init

git submodule update

cd Resources/Public/Library/Aloha/

git submodule init

git submodule update

cd src/plugins/common

git submodule init

git submodule update

cd ../../../../../../../

Fixed: #28131 Change-Id: I323f27aaf06bd01bf2deb43007021d5a77d42ea0

### **History**

## **#1 - 2011-07-12 17:03 - Sebastian Kurfuerst**

*- Status changed from Accepted to Under Review*

*- % Done changed from 0 to 80*

### **#2 - 2011-07-12 17:22 - Sebastian Kurfuerst**

One more note: Please disable the **Twitter** package for now

# **#3 - 2011-07-12 19:56 - Karsten Dambekalns**

Sebastian Kurfuerst wrote:

*After pulling the three changesets, run the commands below to get a working version:*

This works for me as well: git submodule update --init --recursive Resources/Public/Library/Aloha

### **#4 - 2011-07-13 11:05 - Sebastian Kurfuerst**

- *Status changed from Under Review to Resolved*
- *% Done changed from 80 to 100*

Applied in changeset commit:15eee2549a0f9a9f00365db527e8f9c692d97f25.